## **การล้างแคชและคุกกี้สําหรับเบราว์เซอร์ Chrome**

เมื่อผู้ใช้ใช้เบราว์เซอร์ Chrome เบราว์เซอร์จะบันทึกข้อมูลบางอย่าง จากเว็บไซต์ในแคชและคุกกี้การล้างแคชและคุกกี้จะช่วยแก้ปัญหาบางอย่าง เช่น ปัญหาการโหลดหรือการจัดรูปแบบในเว็บไซต์

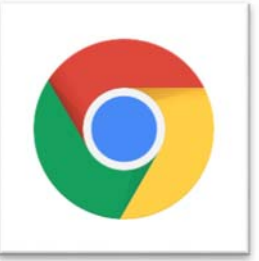

เมื่อเว็บไซต์ทําการเปลี่ยนรูปหรือไฟล์เอกสาร หากผู้ใช้เคยเปิดหน้าเว็บ นั้นๆ หรือเคยโหลดไฟล์นั้นไปแล้ว เว็บบราวเซอร์จะทําการเก็บค่ารูป เพื่อให้การเปิดครั้งต่อไปเว็บสามารถ ้ แสดงผลได้เร็วขึ้น ดังนั้นเมื่อเว็บไซต์ได้เปลี่ยนรูป จึงเรียกค่าเดิมมาแสดง ผู้ใช้จึงจะไม่เห็นรูปใหม่ วิธีการแก้ไข สามารถดําเนินการได้ดังนี้

## **กรณีตัวอย่าง**

เว็บไซต์มหาวิทยาลัยบูรพา วิทยาเขตจันทบุรี เปลี่ยน แบนเนอร์การให้บริการระบบสารบรรณอิเล็กทรอนิกซ์ แทน แบบเนอร์เว็บไซต์งานระบบเครือข่าย

การบริการ

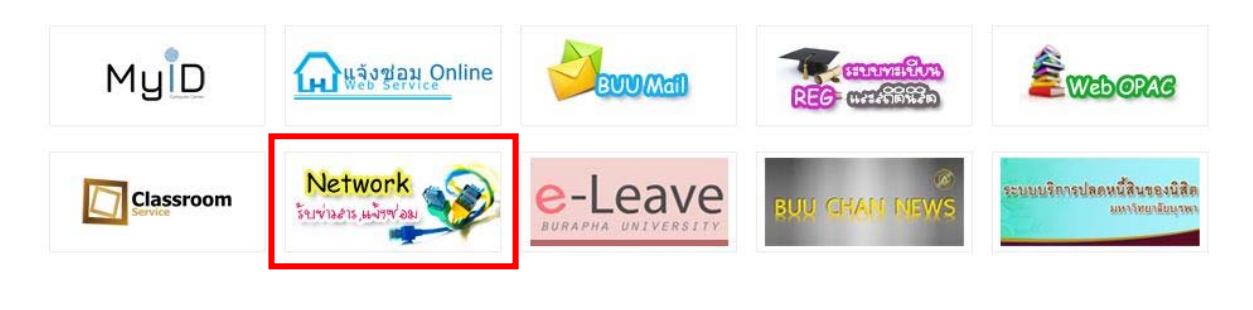

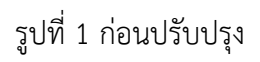

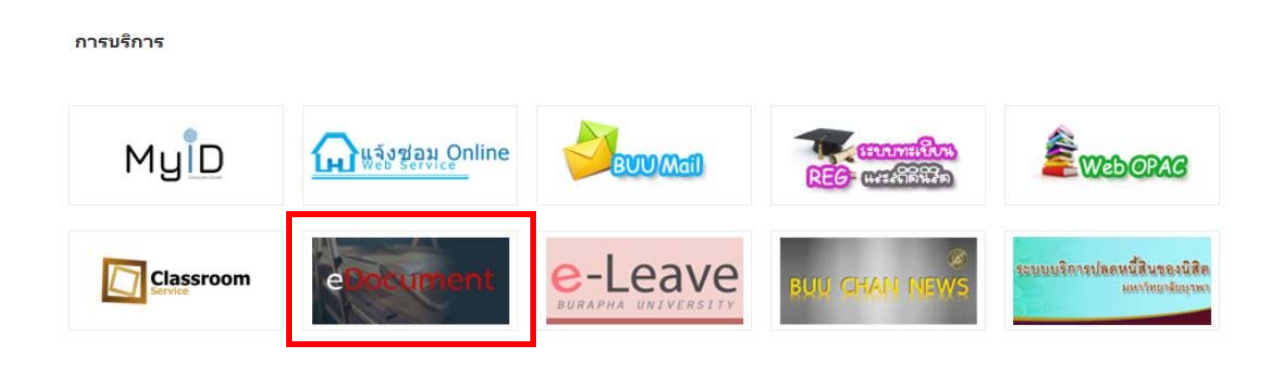

ัฐปที่ 2 หลังปรับปรุง

## หากเครื่องคอมพิวเตอร์ของผู้ใช้ ยังไม่เป็นดังรูปที่ 2 ให้ดำเนินการล้างแคชและคุกกี้

เมื่อคุณใช้เบราว์เซอร์ Chrome ดังรูปที่ 3

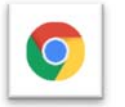

- 1. ไปยัง Customize and control google chrome (จุด 3 จุด)
- 2. เลือก More tools (เครื่องมือ)
- 3. เลือก Clear browsing data ( ล้างข้อมูลการเข้าเว็บ)

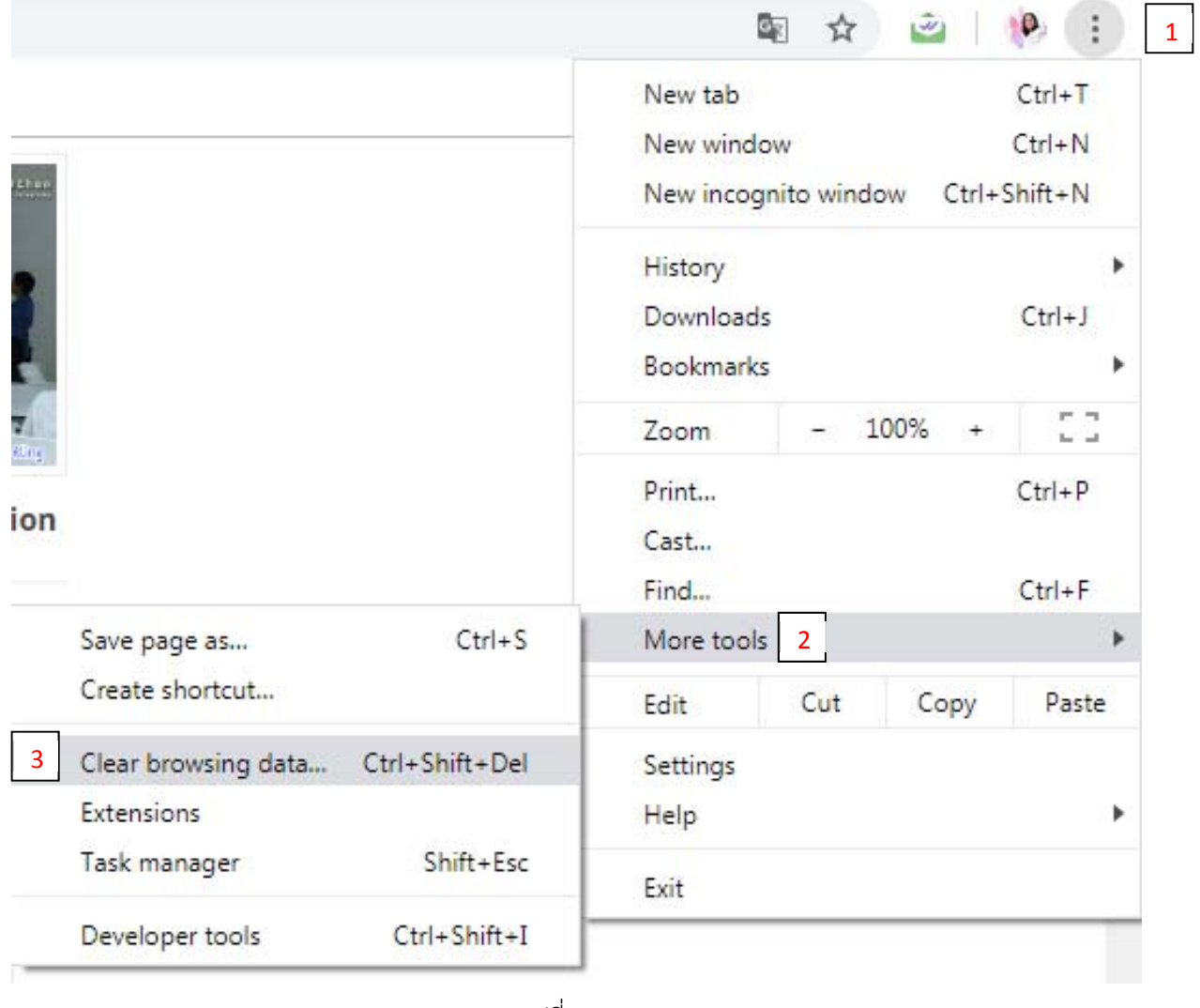

รูปที่ 3

## 4. เลือก ตั้งค่าที่จะลบ

```
ลบรายการต่อไปจากนี้ : เลือกเวลาที่จะลบ สามารถเลือกช่วงเวลาที่ลบได้
ลบประวัติการเข้าชมเว็บ : ลบเว็บต่างๆที่เคยเข้าใช้งาน
ลบคุ๊กกี้ : ลบคุ๊กกี้ต่างๆ
```
ลบแคช: ลบแคช (หน่วยความจําที่จําซ้ําไว้ในเครื่อง เพื่อเรียกเข้าใหม่จะต้องไม่ได้โหลด)

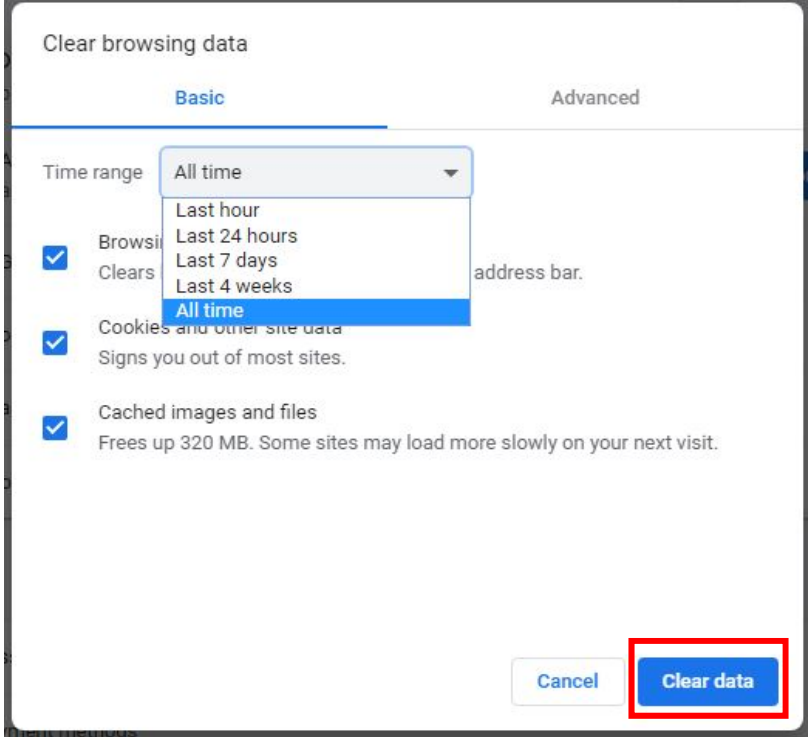

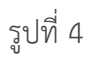

เมื่อดําเนินการเรียบร้อย เว็บไซต์จะทําการโหลดรูปใหม่ขึ้นมาแสดงดังภาพ

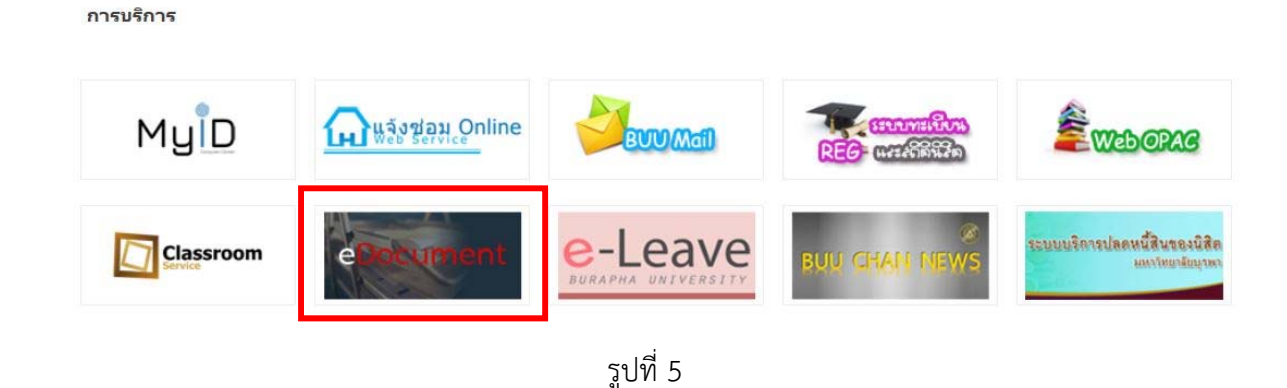

โดยนางสาวอารีย์โคตะนันท์นักวิชาการคอมพิวเตอร์ฝ่ายเทคโนโลยีสารสนเทศ กองบริหารวิทยาเขตจันทบุรี **ที่มา :** https://support.google.com/accounts/answer/32050?co=GENIE.Platform%3DDesktop&hl=th&oco=0